## <My ニュースメールの設定方法 >

「My ニュースメール」は記事のジャンルを選択していただくだけで最新のニュースを毎日メール で受け取れるサービスです。この機会にぜひご利用ください。

①電子版にログインし、「メール配信設定」 を押下してください。

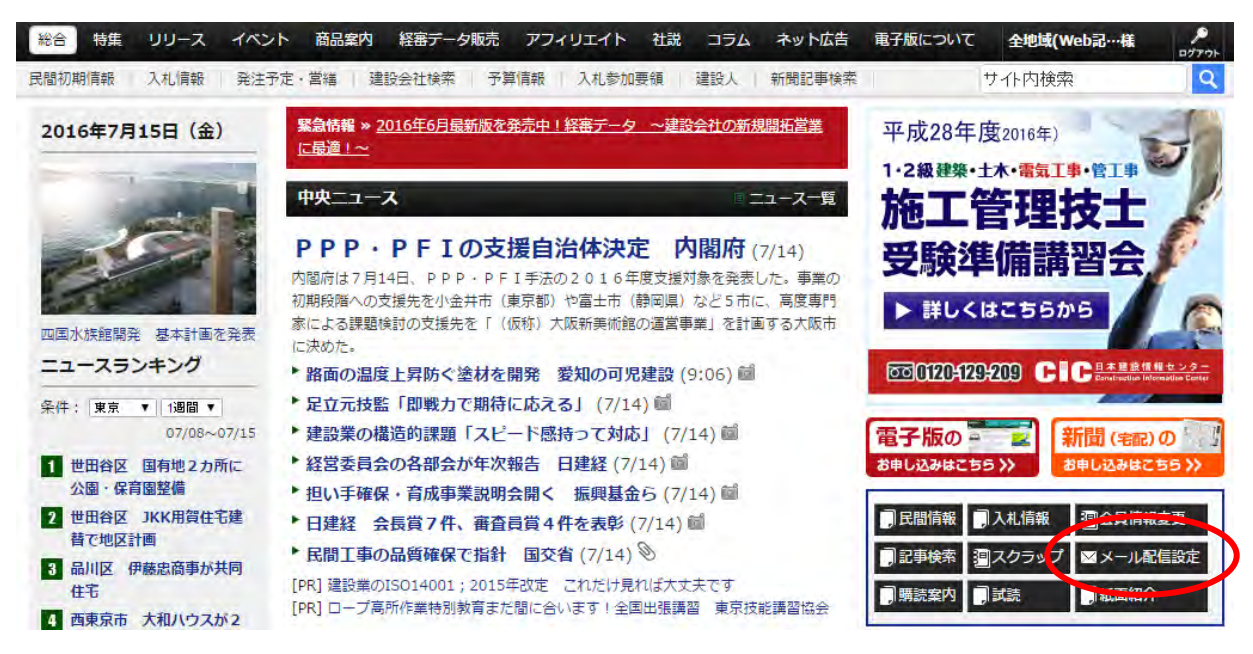

②タブの中から「ニュースメール設定」を押下します。

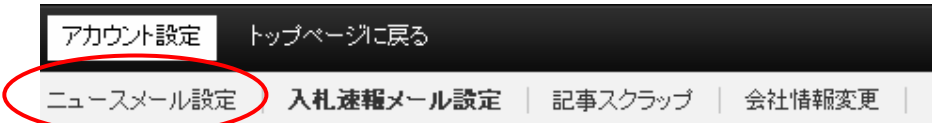

※複数地域の契約をしていただいている会員の方は、配信を希望される「地域」それぞれ

で設定を行う必要があります。まず「東京」を希望される場合を例として説明します。

③地域が「東京」になっていることを確認後、「配信を希望する」に チェック を入れます。

④「メールアドレス」欄に受信したい メールアドレス を半角英数で入力してください。

⑤希望する「記事ジャンル」にチェックを入れます。※複数選択可能です。

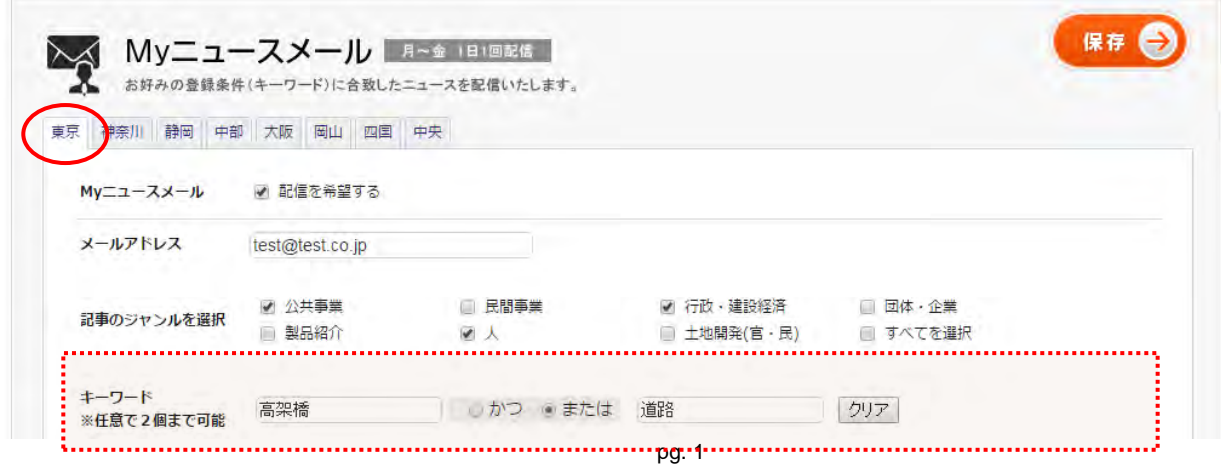

### ⑥「キーワード」の条件設定は任意です。 ブランク(空欄)をお勧めします。

注1)お好みのキーワードを設定される場合は、それぞれの枠内に1単語のみ入力してください。 注2)スペースやパイプライン「|]などは利用しないでください。単語のみ入力してください。 注3)ニュース本文であまり利用されないキーワードや省略表現の誤解(国土交通省=国交省)が あるとニュースにヒットせず、メールが全く送信されません。キーワードで絞り込む場合は、これ らのことに十分ご注意ください。良く分からない場合はブランク(空欄)にすることをお勧めします。

#### ⑦条件の設定が完了したら 【保存】 を押下してください。

#### ⑧画面が「手順②」に戻ります。

※複数地域の契約を行っている方で他地域の情報も受け取りを希望される場合は、

手順③以降を「地域」ごとに設定してください。

# 条件に該当するニュースが毎日 17 時に配信されます。

【東京】Myニュースメール 建通新聞 件名 テスト土木 样 このメールは、「建通新聞電子版」配信専用アドレスより自動的に送信されております。 ■電子版:Myニュースメール■ http://www.kentsu.co.jp ———>>>> 建通新聞社 2013.3.4 発行 設定された検索条件に合致する 14 件の記事見出しをお知らせいたします。 お客様のご利用地域は「東京」となっています。 記事は建通新聞電子版でもご覧いただけます。 ◆都スポーツ振興局 五輪施設整備へ準備開始 http://www.kentsu.co.jp/s/n.asp?k=014401bad86c201303040130304500040 ◆公共工事、住宅関連が堅調 http://www.kentsu.co.jp/s/n.asp?k=014401bad86c201303040130304500044 ◆バンズ 豊島区南大塚1に共同住宅 http://www.kentsu.co.jp/s/n.asp?k=014401bad86c201303040130304500006 ◆北区滝野川7の共同住宅は新英 http://www.kentsu.co.jp/s/n.asp?k=014401bad86c201303040130304500005 ◆足立区足立3の共同住宅は三浦 http://www.kentsu.co.jp/s/n.asp?k=014401bad86c201303040130301500041